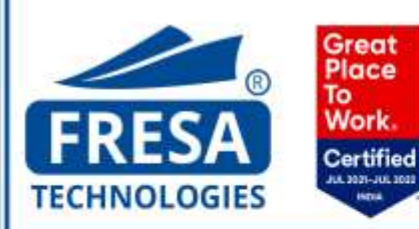

# **IMPORT MANIFEST EDI PROCESS**

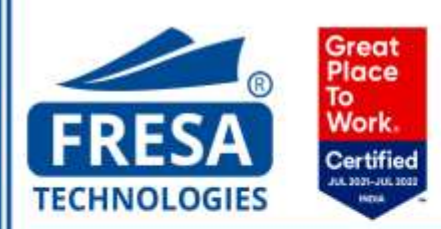

#### **Import Manifest EDI:**

- An Import Manifest EDI is used to transfer the data of a Bill of Lading or a Cargo Manifest into a customs portal to declare the cargo before it arrives at the respective port.
- It basically avoids the option for a user to manually update the data for each field in a portal or a software if applicable.

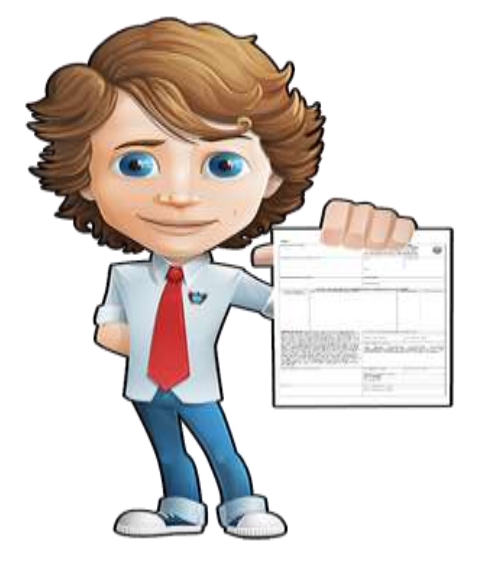

## **An explanation:**

- Freight forwarding in general involves several protocol before a cargo is shipped from point A to B.
- One of the main process in this protocol is the Import Manifest EDI which takes place at the destination before the cargo reaches the destination port.
- Any cargo/ commodity arriving to a country has to be declared with the customs.
- The cargo description and its type and the related party like shipper and the consignee have to be notified to the customs as per the Cargo Manifest/ Bill of Lading for the customs to do a screening process.
- The main objective of the screening process is to make sure that the commodity arriving is legal as per the country's regulations and the parties involved in the shipping are not one among the hostile groups.
- The import manifest has to be filed with the customs at least 24hrs prior to the arrival of the Vessel.
- The Import manifest filing is basically done by the Shipping Lines /Authorized Shipping Agents.
- Only upon the successful filing of the import manifest ,the delivery orders will be issued using which the respective parties can release the consignment/container from the port and take delivery.

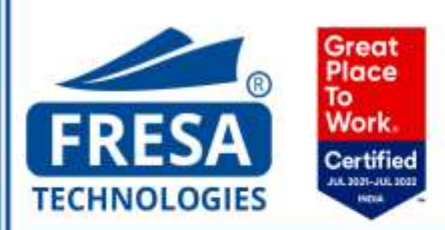

#### **Requirements:**

The following are the basic requirements for the import manifest EDI:

- A software/human resource to generate/create the EDI file.
- An authorized Agent code/ Shipping line code as per the customs records.
- Access to the cargo manifest as per the Shipping lines records which consists of data such as the rotation number, cargo code, HS code, Container number, Commodity description, etc.

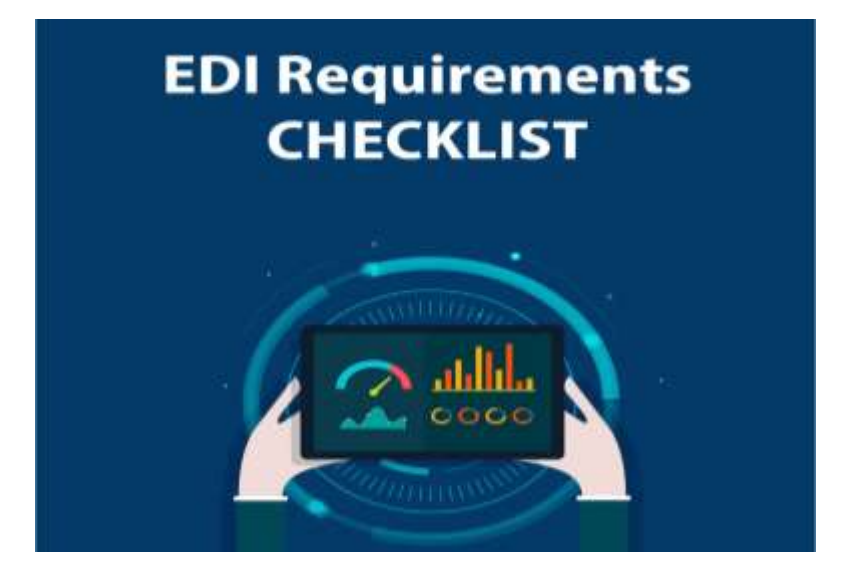

#### **Process:**

The process for filing an import manifest EDI are as follows:

- Import manifest EDI is basically an EDI file with a country specific format.
- In case of preparing an EDI file through a human resource, the data has to be updated in the file as per the format required by the customs.
- In case of system generated file, the necessary details have to be updated into the system and the EDI file has to be generated.
- Once the file is ready the same has to be uploaded in the respective customs portal.
- Upon successful verification of the details by the customs, the process is completed and the delivery order will be issued.

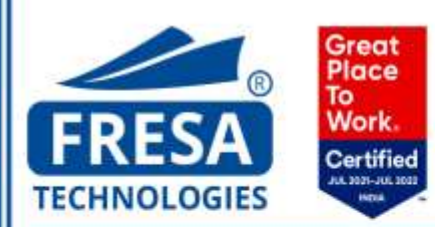

#### **Sample EDI File:**

"VOY","LINE01","465456","AL JMELIYAH","017W","AEJEA","08-OCT-2021","776956","MFI","1","1039" "BOL","PALAEJEA000328","LINE01","465456","SGJUR","SGJUR","AEJEA","AEJEA","30-OCT-2021","","I","","LOGIX FZCO","PO BOX 261422 JEBEL ALI FREE ZONE SOUTH ZONE DUBAI PHONE N A EMAIL NA","F","Y","D","","SG","","","","","","","","ALLPORT CARGO SERVICES LOGISTI","11 SIMS DRIVE 02 02 SCN CENTRE SINGAPORE 387385 TEL 65 62140019 FAX 65 62140809","SG","NA","LOGIX FZCO","PO BOX 261422 JEBEL ALI FREE ZONE SOUTH ZONE DUBAI PHONE N A EMAIL NA","","LOGIX FZCO","PO BOX 261422 JEBEL ALI FREE ZONE SOUTH ZONE DUBAI PHONE N A EMAIL NA","","","","","","","NIL","62171090","GARMENT","1979","CARTONS","CTN","CAIU722536","1","2","4"," 4","18851","18851","131.35","0","18.85","","Y","XXX","GENERAL NOTE" "CON","10","","GARMENT","","62171090","1027","CARTONS","CTN","","10921.5","66.16","N","","","","", "D","N","0","0","C" "CON","20","","GARMENTS","","62171090","952","PACKAGES","PKG","","7929.5","65.19","N","","","","", "D","N","0","0","C"

"CTR","CAIU722536","1","2.5","000"

"CTR","HMMU615527","3","2.5","000" "END","1","0","Product version 4.2"

 **The above is a sample Dubai Import Manifest EDI file.** 

### **Import Manifest EDI using Fresa Gold Software:**

- Fresa Gold along with the other versions of the software provides a user friendly option for the users to carry out the Import Manifest EDI process.
- The software basically generates the EDI file with a click of a button using the details furnished during the time of creating a job in the system.
- The most important part is that it runs a checklist for all the mandatory fields required to file a manifest EDI with the customs, ensuring a hassle free, time saving and secured file generation process.

## **Conclusion:**

- Import Manifest EDI allows the Shipping lines / Shipping Agents to declare the cargo with the customs.
- It is an innovative tool for transferring data from the personal records to the customs records.

Fresa offers the import manifest EDI generation option which acts as a cost effective solution, along with a user friendly process and an EDI file without any typographical errors.